سال چهارم، شماره یازدهم، شهریور ماه 1400

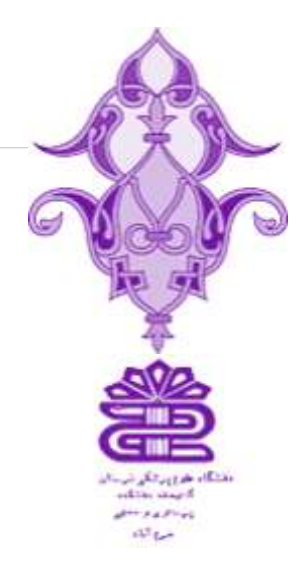

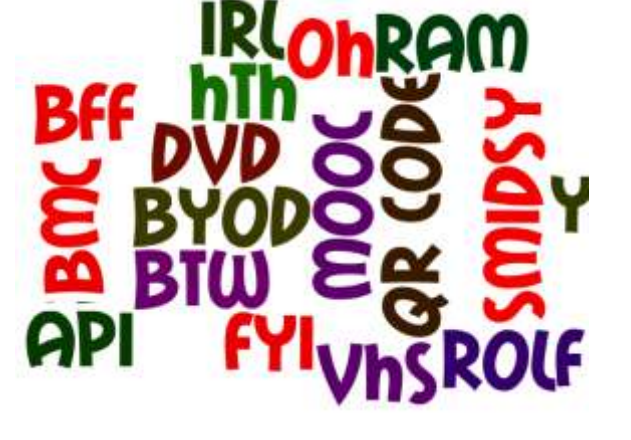

## **روش یافتن Abbreviationنام ژورنال برای رفرنس نگاری**

خبــــــــــــــــــــــــــر نامه

#### **برای پیدا کردن Abbreviatin عناوین ژورنالها باید به روش زیر اقدام کرد:**

**۱ -نکته اول اینکه هر ژورنالی که فقط شامل یک کلمه است اصال نباید Abbreviated شود حتی اگر آن کلمه دارای یک Abbreviation استاندارد باشد. مثال اگر نام یک ژورنال Earthquake است، گرچه این کلمه دارای خالصه ای به شکل Earthqاست، ولی نباید از خالصه شده نام آن استفاده شود.**

**۲ -خالصه ها در زبان های مختلف متفاوت است. بنابراین باید توجه کرد که نام ژورنالی که بدنبال خالصه آن می گردیم یک نام انگلیسی است یا فرانسوی و غیره؟**

**۳ -یکی از راه های ساده برای پیدا کردن خالصه نام یک ژورنال این است که از صفحه وب سایت خود ژورنال استفاده شود. معموال ژورنالها در وب سایتشان اطالعات کتابخانه ای مربوط به خالصه نام ژورنال را می آورند. و یا اینکه در انتهای یک مقاله ذکر می کنند که این مقاله به صورتی که ذکر می کنند Citation شود.**

**۴ -گاهی می توان از گوگل استفاده کرد.**

**۵ -در ژورنالهایی که در مدالین / پابمد ایندکس شده اند می توان وارد سایت پابمد شد و گزینه جستجو از درون Journal را انتخاب کرده و جستجو کنید .**

**۶ -نهایتا بهترین و جامع ترین کاری که می توان انجام داد رجوع و استفاده از وب سایت ISSN است. در این وب سایت کلیه خالصه های نام ژورنال ها را ) شامل خالصه های استاندارد پابمد/ مدالین، BIOSIS، CASSIو CSA(در زبان های مختلف لیست کرده است.**

**کافی است برای اینکار ابتدا به آدرس زیر بروید:**

#### **http://www.issn.org/2-22661-LTWA-online.php**

**در اینجا می توانید از باالی صفحه از حروف A تا Z را براساس اولین کاراکتر کلمه مورد نیاز Browseکنید و خالصه کلمه مورد نظر با به راحتی پیدا کنید .**

**فراموش نشود که در انتهای نام خالصه شده حتما باید یک نقطه گذاشته شود.** 

**در آدرس زیر هم لیست عناوین سریال خالصه شده ژورنالها را در Abstract Cemical Serviseیا همان CAS می توان دسترسی پیدا کرد:**

## **http://www.cas.org/expertise/cascontent/caplus/ corejournals.html**

**و در آدرس زیر نیز می توان هم به لیست ژورنالهای نمایه شده در ایندکس مدیکوس و هم Abbreviation آنها دسترسی پیدا کرد:**

<http://www.nlm.nih.gov/tsd/serials/lji.html>

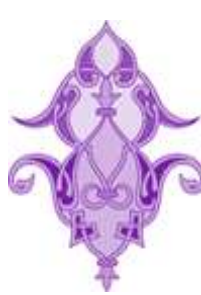

## در این شماره:

 روش یافتن Abbreviation نام ژورنال برای رفرنس نگاری

اندیشمندان و کتابخوانی

 چرا پیدا کردن مقاالت پژوهشی در گوگل اسکالر بهتر از گوگل «عادی »است؟

نکات حرفهای و تنظیمات

پیشرفته گوگل اسکوالر

#### **اندیشمندان و کتابخوانی**

## "ژول ورن "

ما معتقدیم به جای اینکه اجازه دهیم کتابها دور از چشم مردم و پشت نردههای آهنی بپوسند، بهتر است که بگذاریم با خواندن از بین بروند.

"هنری دیوید تورو"

چه بسیار کسانی که با خواندن یک کتاب، دورانی تازه در زندگی خود آغاز کردهاند.

#### "سوئه "

تو در یک شب این کتاب را میخوانی و من موهایم را پای نوشتن این کتاب سفید کردهام.

## **چرا پیدا کردن مقاالت پژوهشی در گوگل اسکالر بهتر از گوگل** «**عادی** »**است؟**

یکی از مزایای جستجو و سرچ در گوگل اسکالر این است که رابط آن برای کاربرهای گوگل آشنا و راحت است . بنابراین، یادگیری یافتن اطالعات دانشگاهی آسان تر می شود. چند تفاوت مفید با جستجوی عادی گوگل وجود دارد، شامل:

- وجود گزینه کپی کردن استنادهای قالب بندی شده به سبک های مختلف شامل MLAو APA
	- برون ریزی داده های کتابشناختی (BubTeX، RIS(برای استفاده با نرم افزار مدیریت منابع
- وجود لینکهایی که این امکان را می دهند تا بررسی کنید در کار تحقیقاتی لیست شده به چه کارهای تحقیقاتی دیگری استناد شده است.
	- وجود لینکهایی که این امکان را می دهند تا به راحتی نسخه های کامل مقاله مورد نظر را پیدا کنید.
- گرچه جستجو در گوگل اسکالر رایگان است، اکثر محتوا به رایگان در دسترس نیست. با این حال، گوگل تمام سعی خود را به کار می گیرد تا کپی های مقالات محدود را در مخازنی عمومی پیدا کند که اغلب حاوی پیش نویس های اولیه (نسخه های پیش از انتشار) هستند.

## **نکات حرفهای و تنظیمات پیشرفته گوگل اسکوالر**

- جستجوهای گوگل اسکالر حساس به بزرگی یا کوچکی حروف نیستند.
	- به جای سرچ جمله کامل واژه کلیدی را جستجو کنید.
- از عالمت نقل قول برای تطابق دقیق استفاده کنید. اگر عبارت جستجو را داخل نقل قول بگذارید، میتوانید دقیقاً چیزی را که در عنوان و متن اصلی سند به دنبالش هستید جستجو کنید. بدون عالمتهای نقل قول، گوگل اسکالر هر کلمه را جداگانه در نظر میگیرد. این یعنی، اگر عبارت پارکهای ملی را جستجو کنید، این کلمهها لزوماً در کنار هم ظاهر نخواهند شد. کلمههای گروهی و عبارات دقیق باید درون علامتهای نقل قول قرار گیرند.
	- برای اینکه مقاالت منتشرشده در سالی خاص را دریافت کنید، به عبارت جستجو سال را اضافه کنید.
- برای تنظیم نتیجه جستجو از کنترلهای نوار کناری استفاده کنید. با استفاده از گزینههای پنل سمت چپ میتوانید با محدودسازی سالهای تحت پوشش جستجو، و لحاظ کردن یا نکردن پتنتها، محدودیتهای بیشتری روی نتایج جستجو اعمال کنید، و میتوانید نتایج را بر اساس مرتبط بودن یا تاریخ مرتب کنید.
- برای کنترل بهتر جستجوها از عملگرهای منطقی استفاده کنید. جستجوها حساس به بزرگی یا کوچکی حروف نیستند، با این حال، میتوانید از چند عملگر منطقی برای کنترل جستجو استفاده کنید که باید با حروف بزرگ نوشته شوند.
	- عملگر AND، هر دوی کلمهها یا عبارات طرفین این عملگر باید در نتایج وجود داشته باشند.
	- عملگر NOTرا میتوان قبل از کلمه یا عبارتی گذاشت که میخواهید در نتایج لحاظ نشوند.
- عملگر ORبه هر دو کلمه یا عبارت طرفین این عملگر اهمیتی یکسان میدهد و هر یک از این کلمات یا عبارات میتوانند در نتایج ظاهر شوند.

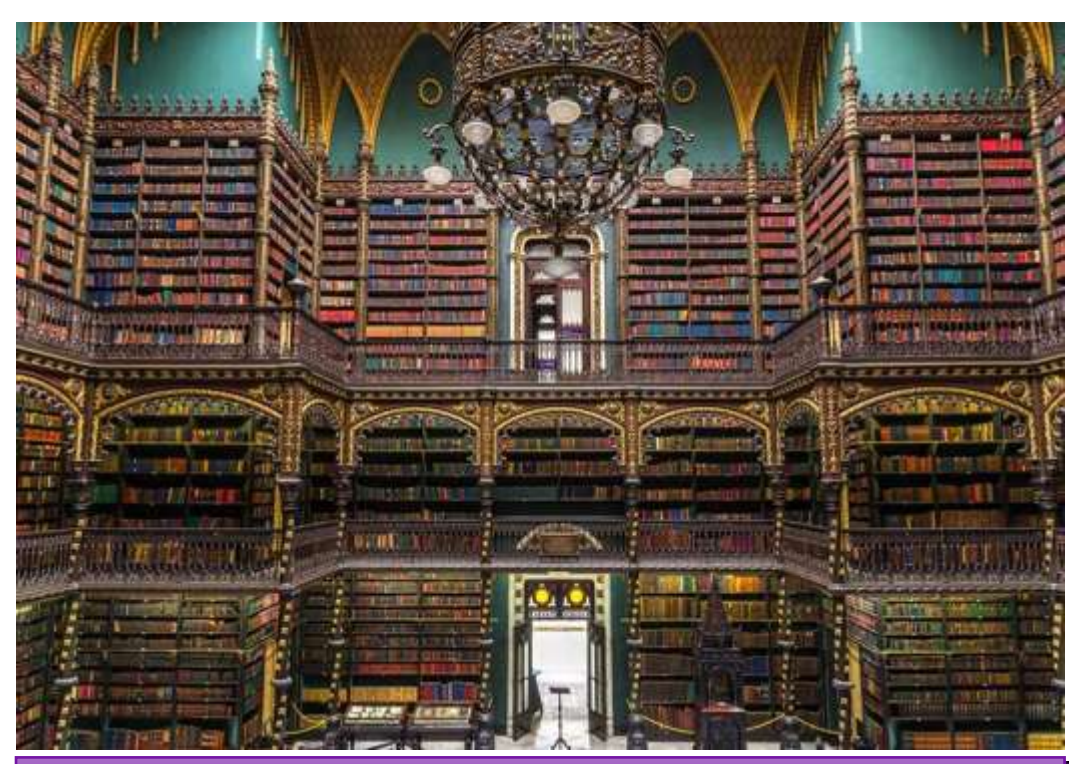

#### سالن مطالعه سلطنتی پرتغال

گروهی از مهاجران کشور پرتغال که در شهر ریودوژانیرو زندگی میکردند، در سال 7381 میالدی تصمیم گرفتند تا کتابخانهای پرتغالی را در کشور جدیدشان، یعنی برزیل بنا کنند. رؤیای آنها 05 سال بعد و با تأسیس »سالن مطالعه سلطنتی پرتغال Cabinet Portuguese Royal» ( (Reading ofبه حقیقت پیوست. سالن مطالعهی این کتابخانه بیشتر به کلیسا شباهت دارد و دکور چوبی و نورپردازی آن به گونهای است که تر از چیز*ی که هست، به نظر میرسد* 

# مهمترین اخبار کتابخانه در تابستان 0011

موسسه Analytics Clarivateضریب تاثیر نسخه 0202مجالت را منتشر کرد.

 دسترسي به محتواهاي "UpToDate"از طريق يك ربات تلگرامي براي پزشكان، رزيدنت ها، دانشجويان پزشكي و كتابداران

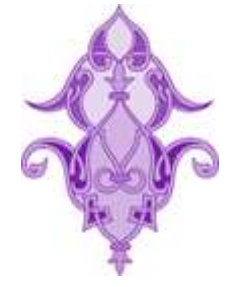